# **" Е-услуги. Образование "**

# Инструкция по подготовке и проведению приемных кампаний в ООО в первый класс будущего учебного года.

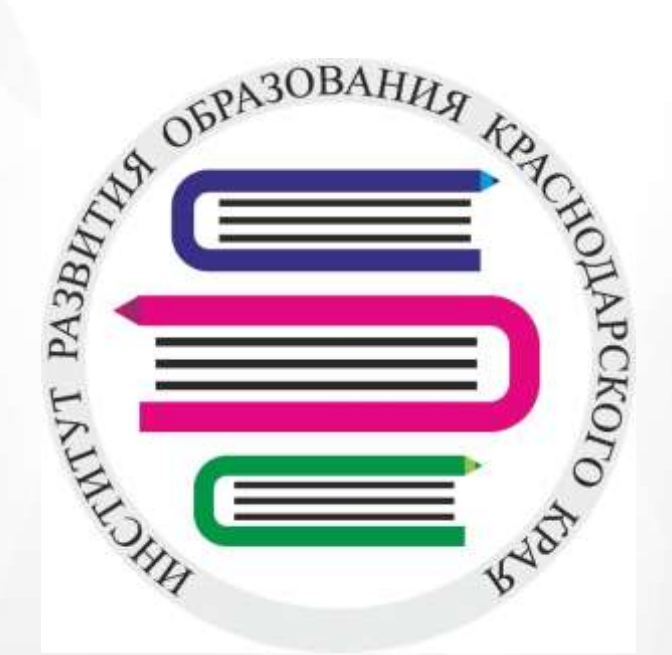

# **Оглавление**

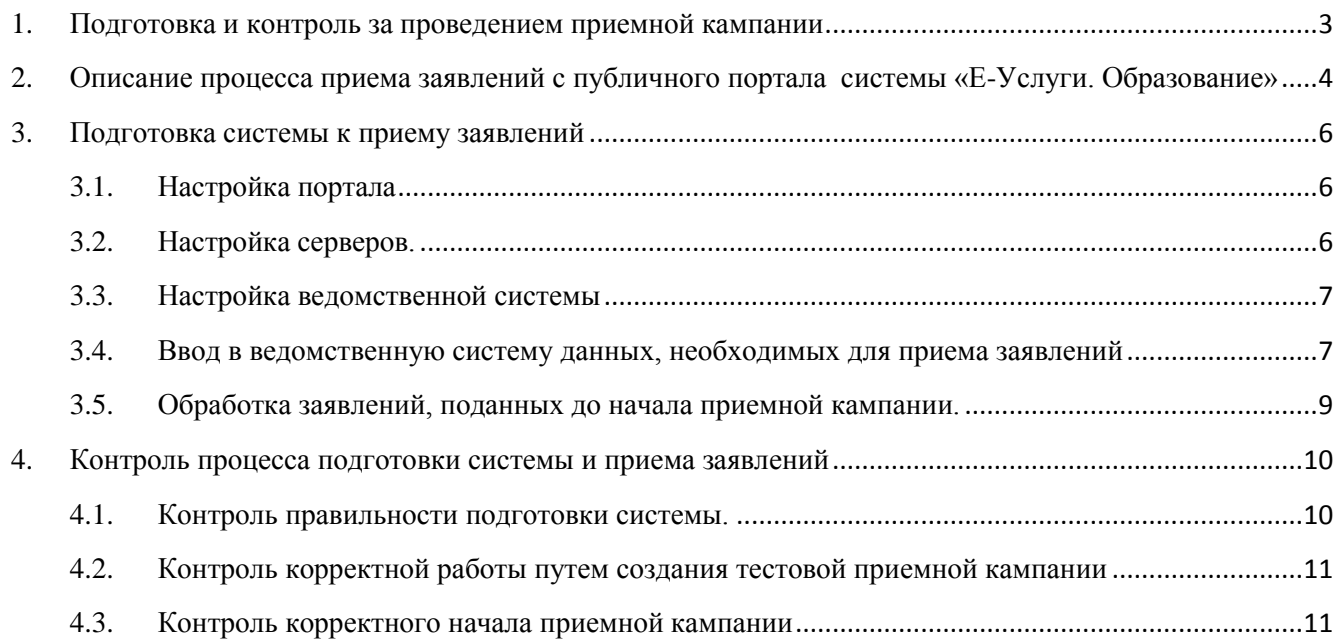

# <span id="page-2-0"></span>**1. Подготовка и контроль за проведением приемной кампании**

Весь процесс подготовки и контроля можно условно разделить на несколько частей.

- 1. Подготовка документации
	- 1.1. Доработка регламентов муниципалитетов (образовательных организаций) по приему заявлений.
	- 1.2. Инструкция для заявителей (включая требованиях к рабочему месту)
	- 1.3. Инструкция для сотрудников (данный документ)
- 2. Информирование всех видов пользователей (заявители, сотрудники, органы власти)
- 3. Подготовка системы
- 4. Проведение тестовой приемной кампании (при наличии времени и возможности)
- 5. Контроль за ходом подготовки и проведения приемной кампании

Данная инструкция является инструкцией для сотрудников. Она подробно описывает общую схему работы системы по проведению приемной кампании, ее подготовку к работе и контроль за ходом подготовки и проведения приемной кампании.

# <span id="page-3-0"></span>**2. Описание процесса приема заявлений с публичного портала системы «Е-Услуги. Образование»**

**ВНИМАНИЕ!** Следует разделять термины «Заявление» и «Обращение». Под термином «Обращение» понимается информация, введенная Заявителями на портале. Под термином «Заявление» понимаются обращения, которые прошли все проверки, занесены в систему «Е-Услуги» и доступны для обработки ответственными сотрудниками. Данное разделение сделано специально, поскольку не каждое Обращение станет в дальнейшем Заявлением.

Прием обращений с публичного портала происходит в несколько этапов (см.рис.1).

- **Этап 1.** На первом этапе все обращения, подаваемые с портала, записываются в специальную промежуточную базу портала без какой-либо проверки и изменений. Каждому обращению присваивается временный номер, его принято называть «учетным номером». Это позволяет
	- Сохранить абсолютно все обращения, поданные с публичной части (портала), чтобы потом, в случае возникновения спорных вопросов у заявителей, с ними можно было разобраться.
	- Обеспечить высокую скорость приема, позволяющую проводить приемную кампанию в любом муниципалитете с большим количеством ООО и обращений.
- **Этап 2.** На втором этапе специальный сервис начинает отправлять обращения из промежуточной базы портала в систему «Е-услуги. Образование» с той скоростью, с которой их может принимать и обрабатывать система «Е-услуги. Образование» (далее «Е-Услуги) без риска перегрузки и остановки системы.
- **Этап 3.** В системе «Е-Услуги» осуществляются различные проверки каждого обращения, полученного из промежуточной базы портала. Если все проверки пройдены успешно, то обращение записывается в основную базу системы «Е-Услуги» и ему присваивается постоянный номер в формате, принятом в системе «Е-Услуги». Т.е. именно в этот момент обращение становится заявлением, доступным для обработки сотрудниками, ответственными за работу с приемной кампанией.

Если же какие-то проверки не пройдены, то обращение в основную базу не записывается, то есть не учитывается ведомственной частью системы и недоступно для обработки сотрудниками ведомства.

Перечень проверок может меняться. Основные проверки следующие.

 Цель первой проверки - избежать появления нескольких заявлений на одного ребенка. Данная проверка берет данные ребенка из обращения и определяет, есть ли в ведомственной части системы (т.е. в основной базе системы «Е-Услуги») заявление в школу на данного ребенка в «открытом» статусе (например, в статусах «Новое», «Очередник», «Направлен» и т.д.). Если такого заявления нет, то проверка считается пройденной.

Если же на данного ребенка в ведомственной части системы есть другое заявление и оно находится в открытом статусе, то все последующие обращения отклоняются.

- Цель второй проверки избежать появления в системе персон с одинаковыми документами, но разными ФИО. Данная проверка сверяет данные заявителя из поданного обращения с данными, хранящимися в ведомственной части системы (т.е. в основной базе системы «Е-Услуги»). Обращения отклоняются в том случае, если в базе уже имеется проверенная запись с таким же документом, как у заявителя, но с другими ФИО.
- Третья проверка аналогична второй, но по данным ребенка, а не заявителя.
- **Этап 4.** После обработки обращения в системе «Е-Услуги», информация о результатах обработки возвращается в промежуточную базу и добавляется в обращение. Таким образом, после прохождения всех четырех этапов в каждом обращении в промежуточной базе появляется информация либо об его успешной записи в основную базу системы «Е-Услуги», либо о причинах отказа.

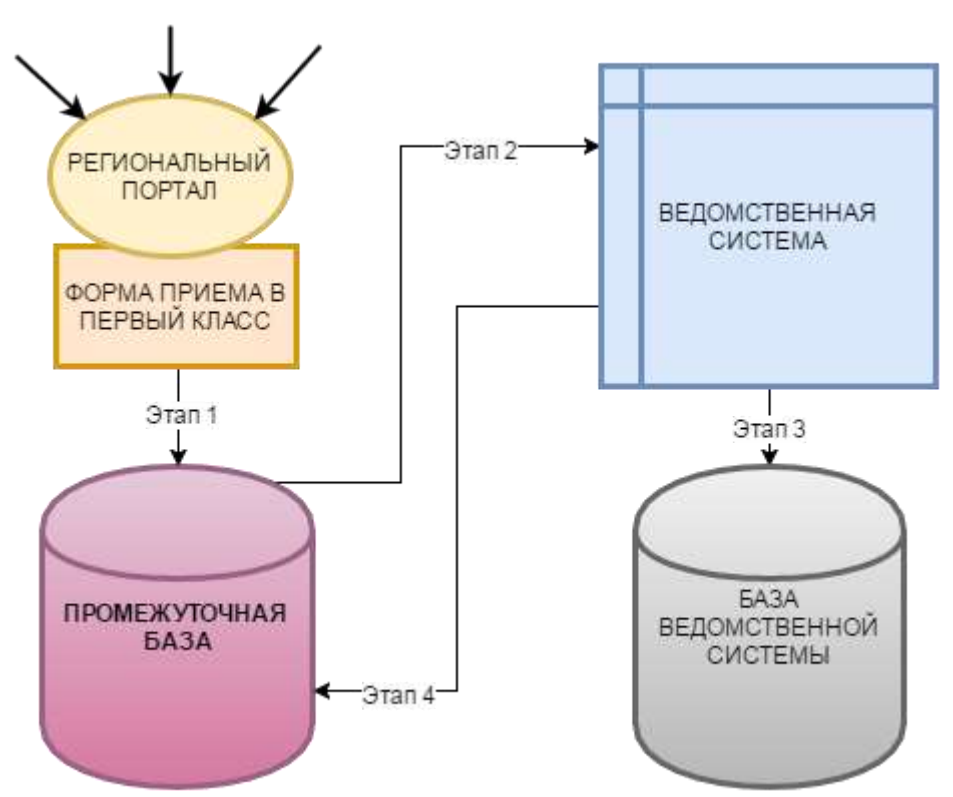

Рис.1. Схема приема обращений с публичного портала.

# <span id="page-5-0"></span>**3. Подготовка системы к приему заявлений**

Ниже перечислены основные этапы подготовки системы к приемной кампании в 1-ый класс. Для получения полной информации необходимо изучить соответствующие разделы в инструкциях муниципального администратора системы и оператора ООО.

В целом, всю подготовку системы можно разделить на следующие части:

- 1. Настройка портала
- 2. Настройка серверов.
- 3. Настройка ведомственной части
- 4. Ввод в ведомственную систему данных, необходимых для приема заявлений
- 5. Обработка заявлений, поданных до начала приемной кампании

# **3.1. Настройка портала**

<span id="page-5-1"></span>Публичный портал имеет несколько вариантов настроек. В частности, имеются варианты настройки для авторизации пользователя через ЕСИА. Для выбора/изменения настроек необходимо обратиться в службу технической поддержки.

# **1. Авторизация через ЕСИА/без авторизации**

Данная настройка определяет, будет ли возможна авторизация пользователей через ЕСИА.

**2. Обязательность/необязательность авторизации через ЕСИА**

Данная настройка определяет, будет ли авторизация через ЕСИА обязательна для всех заявителей или только для тех, кто сам захочет авторизоваться.

**3. Подстановка данных в обращение из ЕСИА только для подтвержденных учетных записей/для любых учетных записей**

В системе заложена возможность, чтобы из учетной записи ЕСИА в форму подачи заявления автоматически подставлялись ФИО и паспорт заявителя, а также его адрес регистрации и проживания. Данная настройка определяет, будет ли это делаться для всех заявителей или только для тех, которые входят через подтвержденные учетные записи ЕСИА.

# **3.2. Настройка серверов.**

<span id="page-5-2"></span>Настройка серверов для проведения приемных кампаний достаточно объемна, но есть некоторые параметры серверов, которые необходимо проконтролировать в обязательном порядке силами сотрудников, отвечающих их работу.

# *3.2.1. Синхронизация времени на серверах.*

Чаще всего, для повышения надежности, web-часть системы «Е-Услуги» и webчасть системы приёма заявлений ставятся на разных серверах. Необходимо до начала приемной кампании убедиться, что время на обоих серверах совпадает с точностью до секунды.

#### *3.2.2. Остановка других систем.*

В случае проведения приемных кампаний с большой нагрузкой *крайне желательно остановить все остальные системы*, использующие те же самые сервера (Например, СГО, СРО, ПОО), хотя бы на момент начала кампании. Это необходимо для того, чтобы уменьшить нагрузку на сервера и сделать ее более предсказуемой.

#### *3.2.3. Проверка свободного места.*

Текущая организация системы не требует большого объема свободного места для проведения приемных кампаний. Будет достаточно, если на всех серверах будет свободно пространство в размере оперативной памяти + 50Гб.

Гораздо важнее, в обязательном порядке убедиться, что ни на одном сервере данное свободное пространство не будет занято к началу приемной кампании резервным копированием либо любым другим процессом. Если хотя бы на одном из задействованных серверов все дисковое пространство будет занято, то система не сможет работать в нормальном режиме.

#### **3.3. Настройка ведомственной системы**

<span id="page-6-0"></span>Для подготовки к приемной кампании силами региональных и муниципальных администраторов необходимо выполнить следующие настройки (см. рис 2).

И на региональном, и на муниципальном уровне

в разделе «Настройки» - «Системные настройки» - «Общеобразовательные»:

- 1) В поле «Текущий учебный год» установить текущий учебный год (например, с 1 сентября 2016 по 31 августа 2017 в этом поле должно быть выбрано значение «2016- 2017»).
- 2) Установить отметку (галочку) в поле «Отображать на публичном портале данные будущего учебного года».
- 3) Установить отметку в поле «Разрешить регистрацию заявления без проверки территориальной принадлежности».

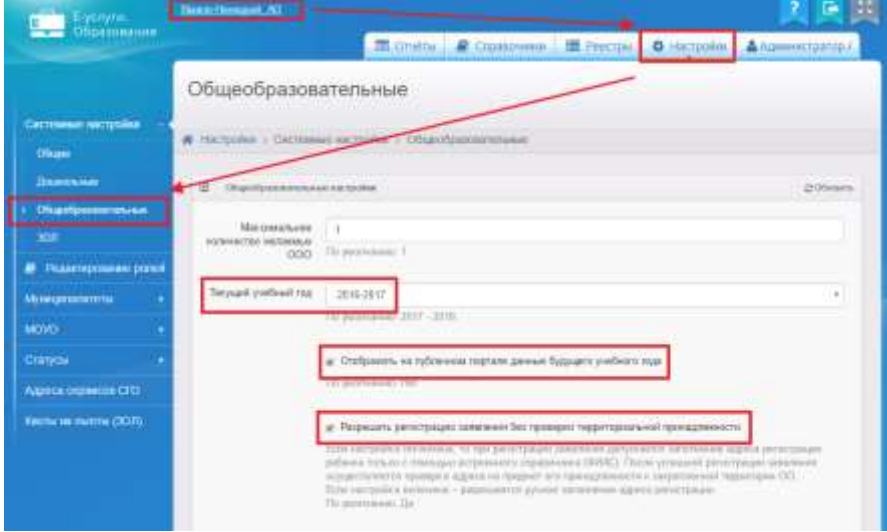

Рис. 2. Настройки ведомственной системы

#### **3.4. Ввод в ведомственную систему данных, необходимых для приема заявлений**

<span id="page-6-1"></span>Для приема заявлений силами муниципальных администраторов и сотрудников организаций в ведомственной системе необходимо сделать следующее:

#### **3.4.1. Создать приемные компании.**

Для создания приемной кампании (см. рис.3) нужно:

1.1. Войти в конкретный муниципалитет, планирующий прием заявлений в ООО

- 1.2. Войти в раздел «Реестры» «Приемные кампании»
- 1.3. Создать приемную кампанию с нужными параметрами. В поле «Активная» обязательно указать «Да».

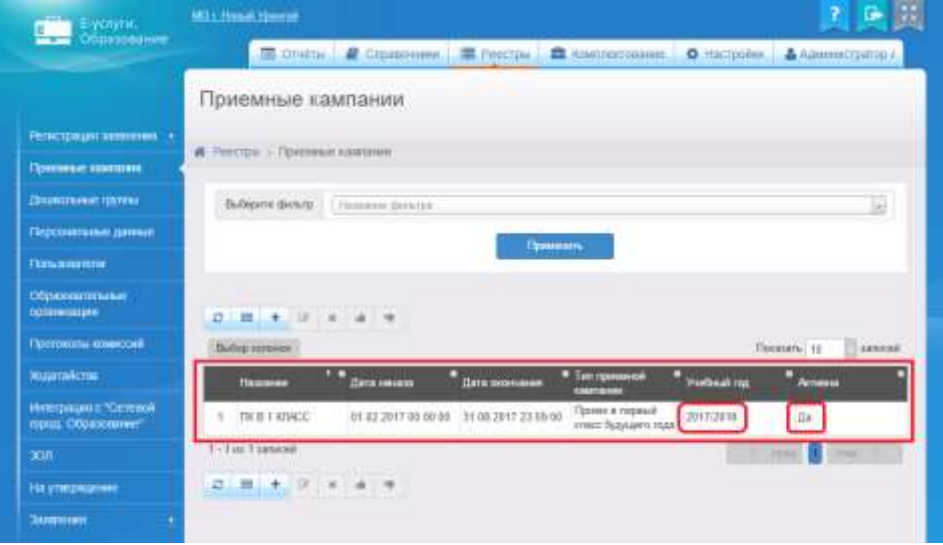

Рис.3. Создание приемной кампании.

# **Важно!**

В том случае, если в муниципалитете планируется окончание одной и начало другой приемной кампании, необходимо делать данные переключения заблаговременно, не позднее, чем за 12 часов до начала следующей кампании. Этот запас необходим для того, чтобы убедиться, что переключение произошло корректно, и иметь запас времени, если потребуются какие-то дополнительные настройки.

# **3.4.2. Создать в школах классы на будущий год**

В каждой школе, участвующей в приемной кампании, должны быть созданы первые классы на будущий учебный год (например, если текущий год 2016/2017, то классы необходимо создать на 2017-2018) (рис. 4).

| $\Box$<br>Классы    |         |  |                 | <b>С Обновить</b> |
|---------------------|---------|--|-----------------|-------------------|
| 2015-2016 2016-2017 |         |  | 2017-2018       |                   |
| Название            | Профиль |  | Кол-во вакансий |                   |
| 1A                  |         |  | 25/25           |                   |
| 15                  |         |  | 25/25           |                   |
| 1B                  |         |  | 25/25           |                   |
| $1\Gamma$           |         |  | 25/25           |                   |

Рис. 4. Создание классов будущего года.

Если в какой-то из школ не получается добавить классы, необходимо убедиться, что в этой школе в списке образовательных программ добавлена хотя бы одна общеобразовательная программа (рис.5)

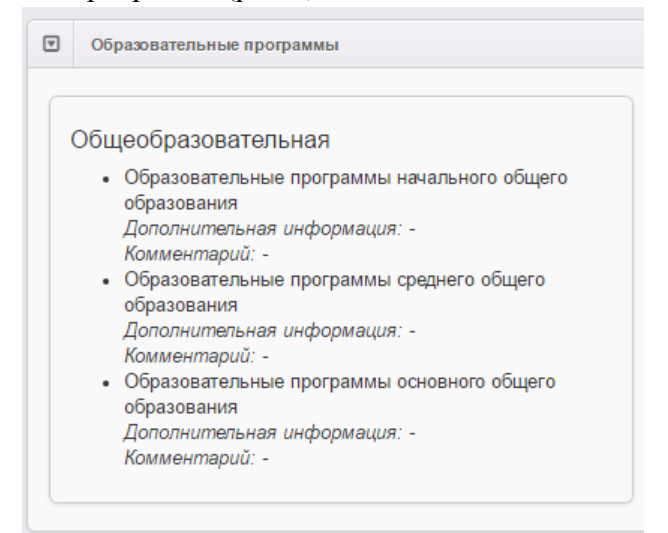

Рис.5. Указание общеобразовательной программы для ООО

# **3.4.3. Заполнить справочник общеобразовательных льгот на уровне муниципалитета.**

Данную информацию необходимо вносить только тогда, когда планируется использование льгот при зачислении в школу.

#### **3.5. Обработка заявлений, поданных до начала приемной кампании.**

<span id="page-8-0"></span>Необходимо заранее в обязательном порядке провести работу с заявлениями, которые могли быть поданы в школы данного муниципалитета до начала приемной кампании. Это нужно для того, чтобы старые, неотработанные, заявления не помешали подаче новых.

Для этого в каждом муниципалитете в реестре школьников необходимо отобрать заявления во всех открытых статусах (например, «Новое», «Очередник» и любых других *открытых* статусах). При наличии таких заявлений необходимо понять, актуальны ли они, либо должны быть аннулированы как не имеющие силы. Неактуальные заявления необходимо перевести в закрытый статус, предусмотренный регламентом (например, «Заморожен»). В этом случае старые заявления не помешают родителям подать новое на своего ребенка.

# **Важно!**

- **1.** Проверить в настройках статусов, что статус, который предполагается переводить заявления, например, «Заморожен», действительно является закрытым.
- **2.** Необходимо быть максимально внимательными для того, чтобы не затронуть другие заявления, существующие в системе. Для этого все действия необходимо проводить в реестре «Школьники» и пользоваться фильтрами по статусам, времени регистрации и т.д.
- **3.** Для того, чтобы данное действие было законным, в регламенте муниципалитета должна быть прописана возможность отказа заявителю по причине подачи заявления до начала приемной кампании.

# <span id="page-9-0"></span>**4. Контроль процесса подготовки системы и приема заявлений**

Процесс контроля можно условно разделить на несколько частей.

- 1. Контроль правильности подготовки системы к приемной кампании
- 2. Контроль корректной работы путем создания тестовой приемной кампании
- 3. Контроль корректного начала приемной кампании

#### **4.1. Контроль правильности подготовки системы.**

<span id="page-9-1"></span>После выполнения всех необходимых настроек и ввода данных необходимо убедиться, что муниципалитет готов к проведению приемной кампании.

**Важно!** Любые изменения настроек портала, системы или приемной кампании отражаются на портале не раньше, чем через час после их выполнения. Поэтому проверять правильность их ввода можно только через час. В том случае, когда изменения на портале нужны срочно, необходимо обратиться в службу поддержки ЗАО «ИРТех» для перезапуска необходимых служб вручную.

Для того, чтобы убедиться, что все работы выполнены правильно, необходимо

- 1. Зайти на портал
- 2. Перейти к разделу подачи заявления
- 3. Пройти авторизацию (если необходимо)
- 4. Выбрать муниципалитет

**Важно!** Если нужный муниципалитет не появился в общем списке спустя час после выполнения последних настроек, необходимо еще раз убедиться, что все действия по данной инструкции выполнены корректно. Иначе нужно срочно обратиться в службу поддержки ЗАО «ИРТех».

После выбора муниципалитета, на экране должен появиться обратный отсчет до начала приемной кампании. Пример такого экрана представлен на рисунке 6.

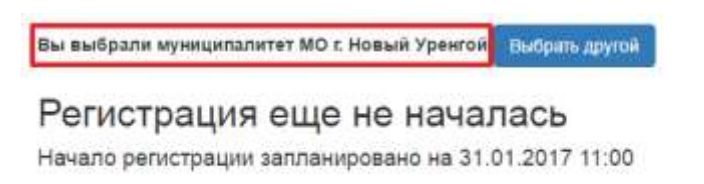

# $20:12:31:06$

По окончании отсчёта Вы будете автоматически перенаправлены на страницу подачи обращения в первый класс

#### Рис.6. Обратный отсчет до начала приемной кампании.

Необходимо в обязательном порядке убедиться, что дата, время начала приемной кампании и время до ее начала отражаются правильно.

**Примечание!** Если приемная кампания уже началась, на экране отобразиться не обратный отсчет, а форма подачи заявления.

#### **4.2. Контроль корректной работы путем создания тестовой приемной кампании**

<span id="page-10-0"></span>Чтобы проверить весь цикл приема заявлений от начала до конца, рекомендуем создать тестовую приемную кампанию на один или несколько дней. После этого подать на портале одно или несколько тестовых заявлений и убедиться:

- что поданные с портала обращения появились в ведомственной системе и данные в них соответствуют данным в поданном заявлении;

- что работает функция поиска заявлений по номеру и документу ребенка;

- что работает функция прикрепления файлов (если данная функция предусмотрена регламентом муниципалитета).

К тестированию помимо муниципальных администраторов могут быть привлечены и другие сотрудники, однако количество таких сотрудников не должно быть слишком большим, поскольку большой объем тестовых заявлений в рабочей базе может осложнить дальнейшую работу с реальными заявлениями. По этой же причине привлекать к такому виду тестирования родителей НЕЛЬЗЯ.

# **Важно!**

- **1.** После окончания тестирования и закрытия тестовой приемной кампании, необходимо в обязательном порядке удалить все тестовые заявления. При удалении заявлений нужно удалить не только само заявление, но и персональные данные тестовых заявителей и детей из реестра персональных данных.
- **2.** Необходимо быть максимально внимательными для того, чтобы не затронуть другие заявления, существующие в системе. Для этого все действия необходимо проводить в реестре «Школьники» и пользоваться фильтрами по статусам, времени регистрации и т.д.

# **4.3. Контроль корректного начала приемной кампании**

<span id="page-10-1"></span>Сразу после начала приемной кампании необходимо убедиться, что ее работа проходит корректно. Для этого необходимо

- 1. Проверить, что в момент начала приемной кампании форма обратного отсчета сменилась формой подачи заявления.
- 2. Через несколько минут после начала внести на портале тестовое заявление и удостовериться, что данное заявление появилось в ведомственной системе.

В зависимости от загруженности приемной кампании и скорости работы сервиса отправки, с момента регистрации заявления на портале до появления заявления в ведомственной системе может пройти от нескольких минут до часа. Однако, если заявление не появилось в течение 15 минут после регистрации на портале, необходимо сразу, в срочном порядке, обратиться в службу поддержки для выяснения причин.